## **Utilisation du Cloud académique**

Durant cette période, vous allez certainement être amené à envoyer aux parents des fichiers volumineux. La messagerie académique (comme de nombreuses autres messageries personnelles) ne permet pas d'envoyer des fichiers dont la taille est supérieure à 5 Mo (soit 5 000 Ko).

Un service académique permet d'envoyer les fichiers « lourds » ! Il s'agit de Owncloud.

Utilisation de l'espace de stockage académique disponible à cette adresse : **https://icloud.ac-amiens.fr** (ne pas utiliser de système type Dropbox, Google Drive ou autres solutions non reconnues par le ministère). La connexion se fait par identifiant et mot de passe académique (type Iprof, messagerie professionnelle).

Ce service permet à chaque utilisateur de déposer des fichiers (texte, pdf, photo, audio, vidéo, ...) sur son espace personnel, afin de pouvoir les lire depuis n'importe quel appareil connecté à Internet. Il peut également choisir de les partager avec les personnes de son choix ou de les diffuser via un blog, un site, un réseau social, la messagerie.

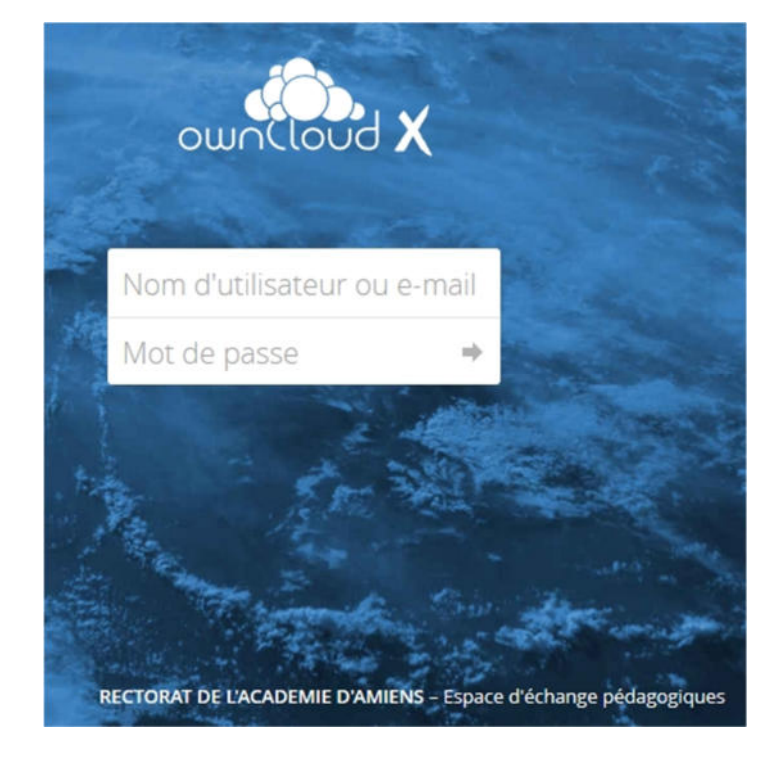

## **https://icloud.ac-amiens.fr**

**Connexion avec votre identifiant et mot de passe académique.**

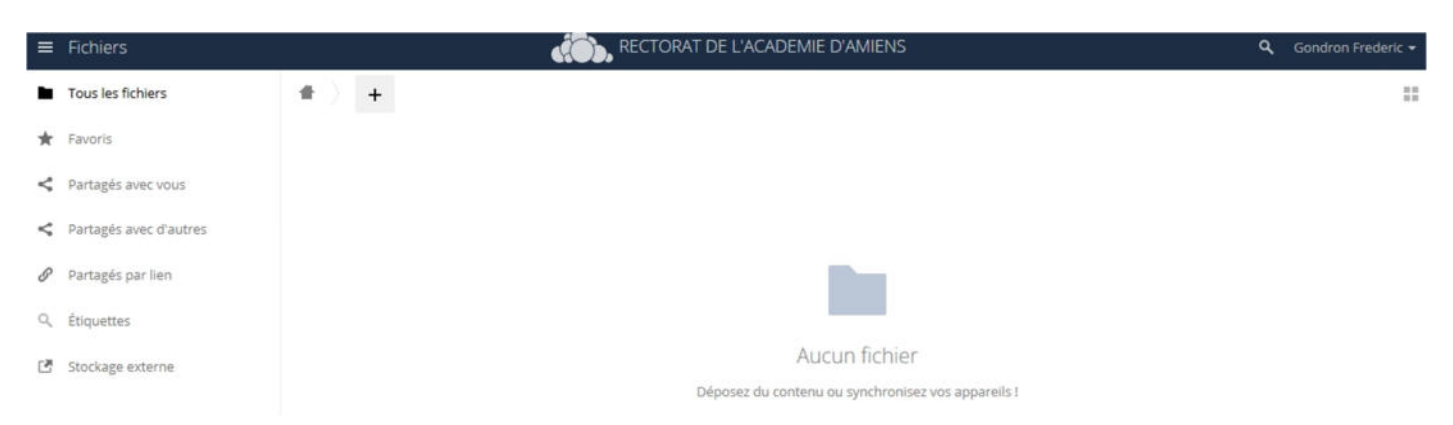

## Une fois connecté :

Si vous cliquez sur « **Fichiers** » (en haut à gauche de l'écran) vous avez accès à un menu.

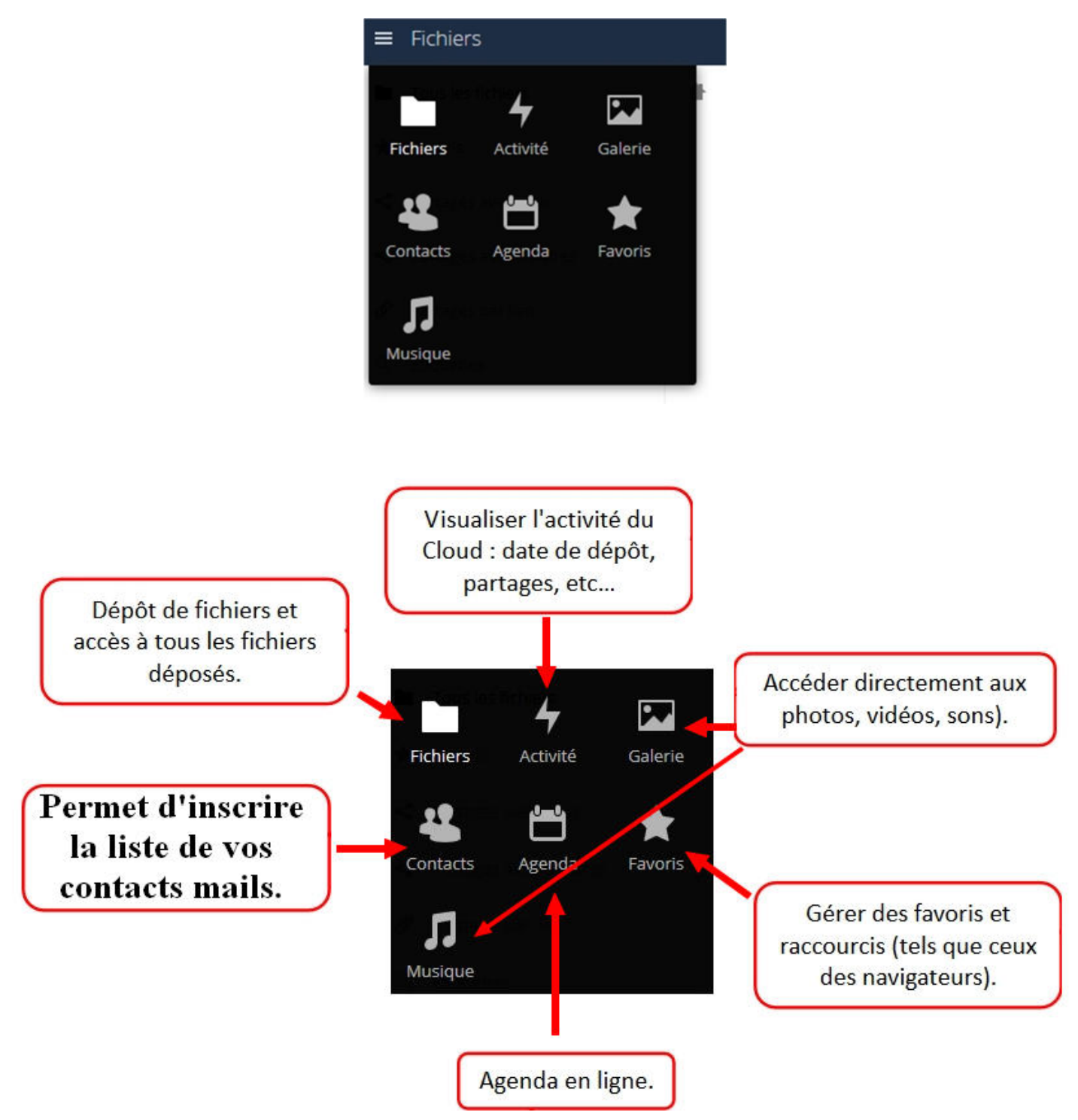

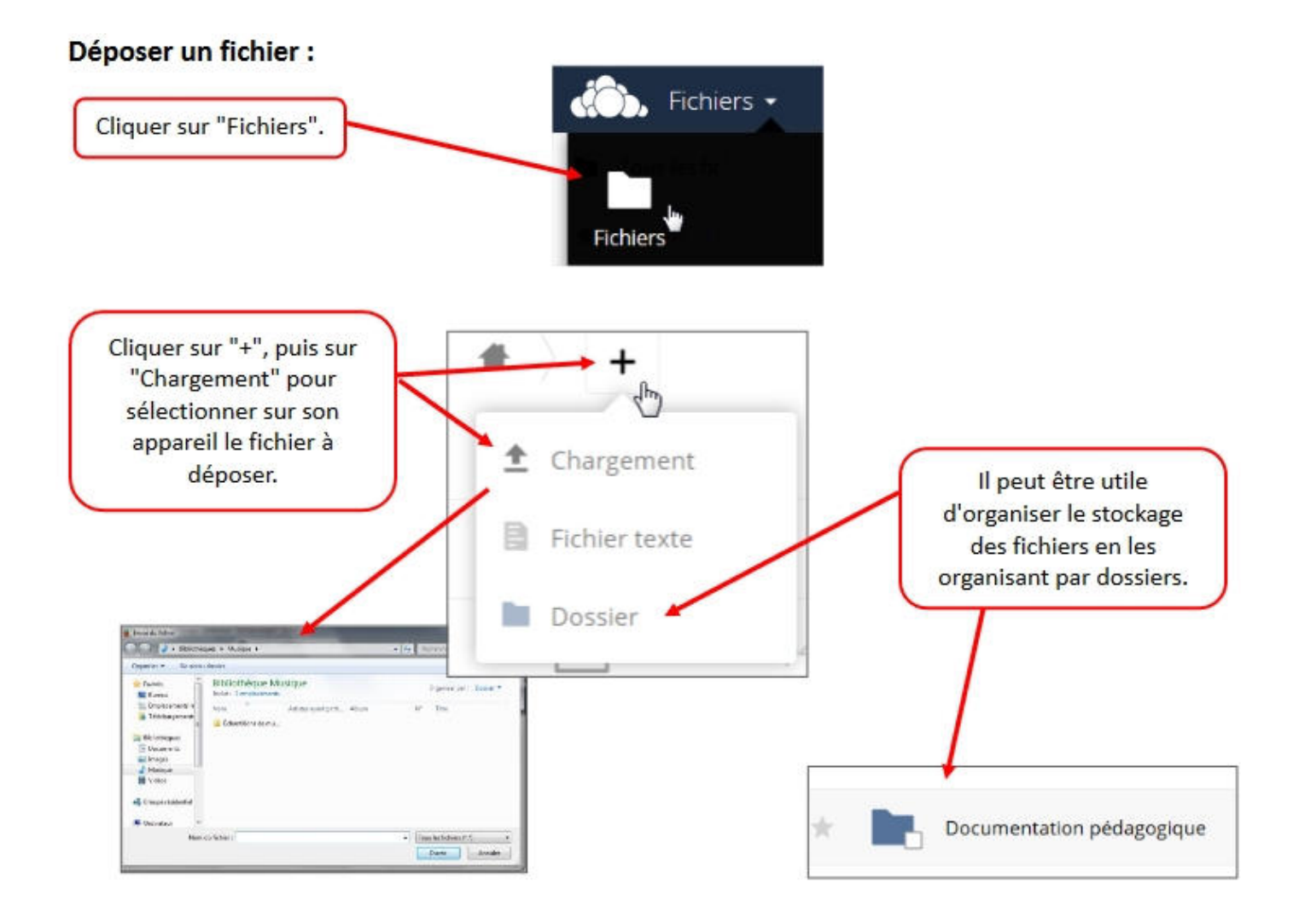

## Partager ensuite un fichier et l'envoyer :

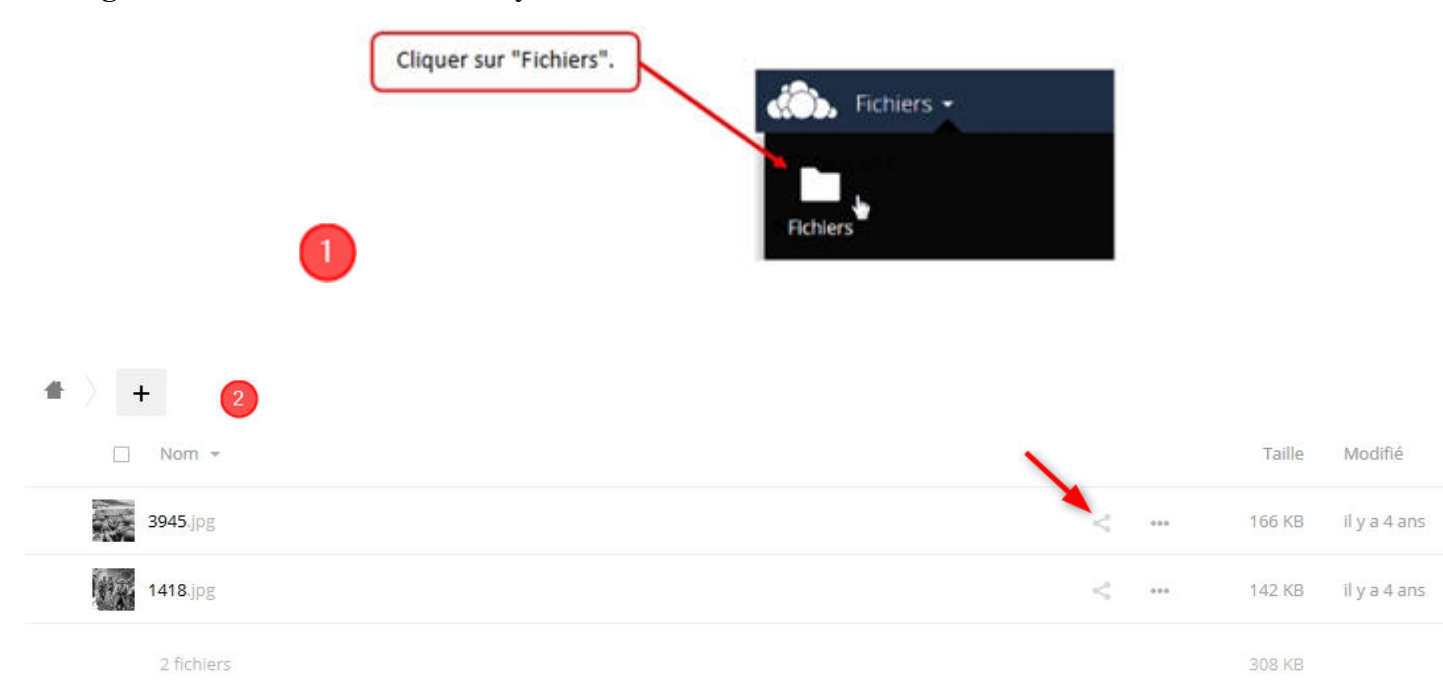

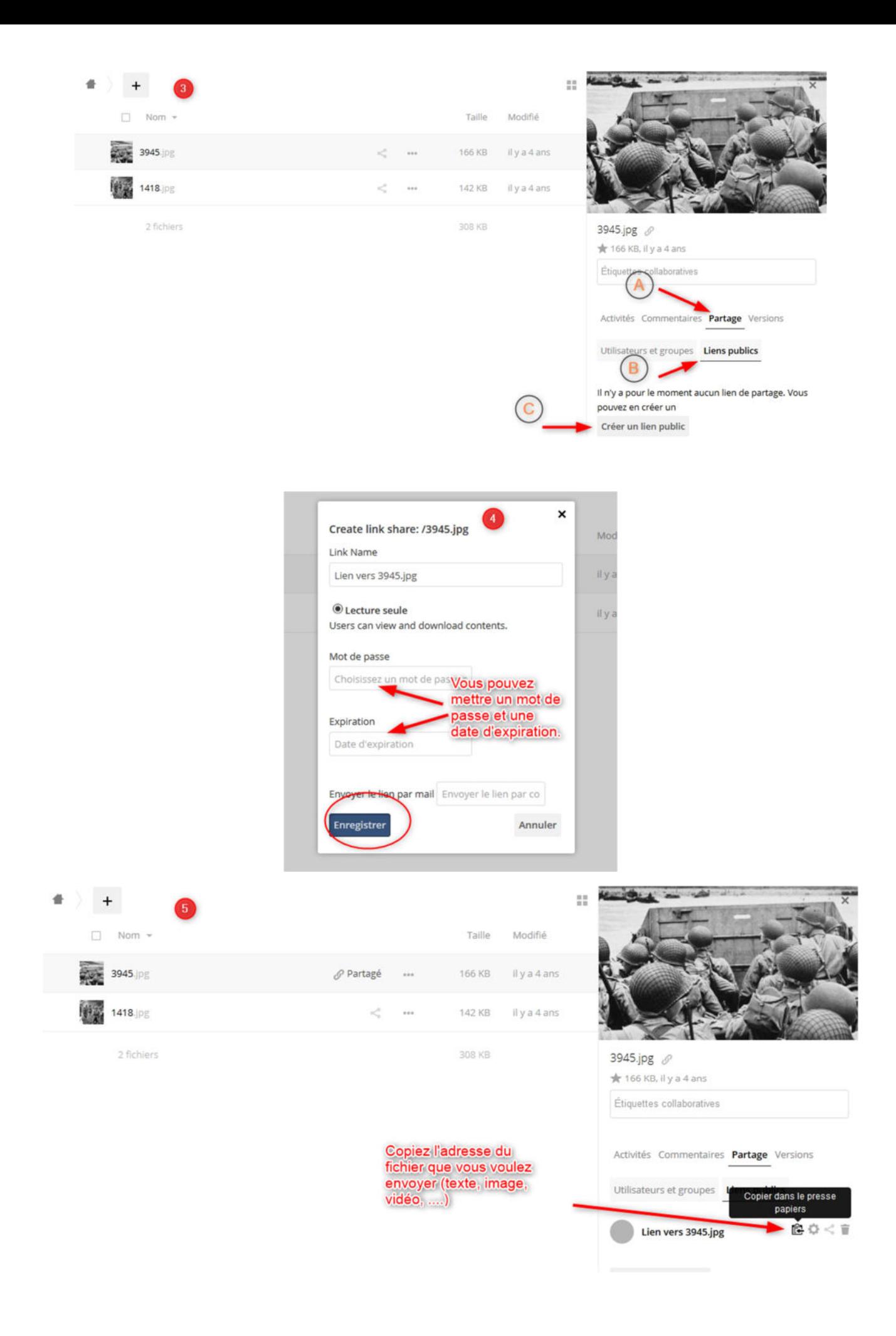

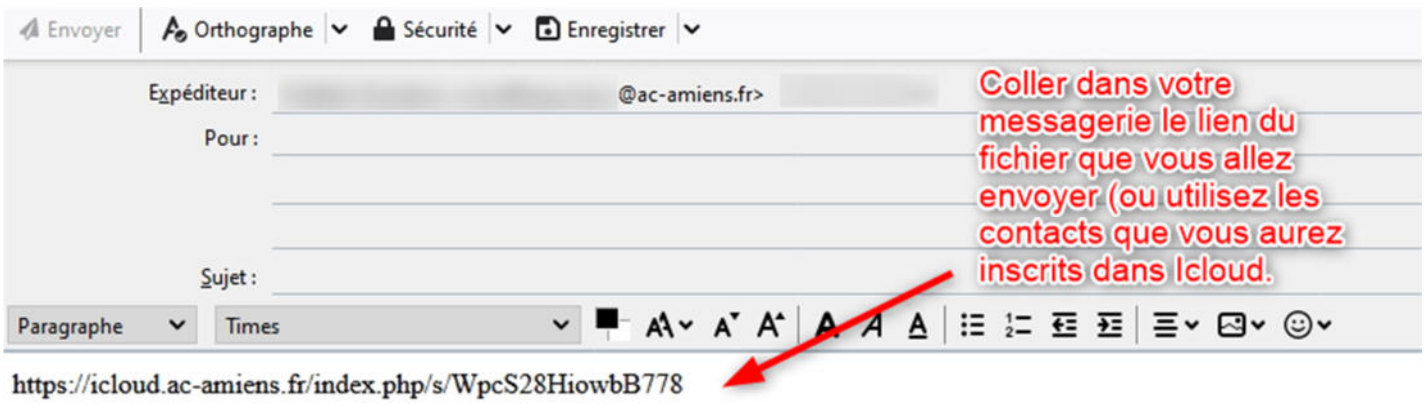

Bon courage !